Under rådande omständigheter är inriktningen i Karlstads kommun att alla politiska möten i första hand ska ske genom deltagande på teams. Ordförande, direktör och sekreterare rekommenderas att sitta gemensamt i ett sammanträdesrum, övriga deltar på länk. Du som deltar på länk ska följa nedanstående anvisningar.

# FÖRBEREDELSER

Det är lika viktigt att komma i tid till ett videomöte som till ett fysiskt möte, starta din uppkoppling 15 minuter innan mötet startar. Om du förberett dig innan så är chansen större att du hinner lösa eventuella problem som skulle kunna uppstå.

Det är viktigt att du som deltar på ett möte via länk planerar för att delta under hela mötet. Anledningen är att närvaron inte kan justeras lika enkelt som vid ett fysiskt möte, det är inte lika lätt att komma och gå. Kan du inte närvara under hela mötet behöver du bli ersatt, det är viktigt att du meddelar mötets sekreterare innan mötet om det.

# ANSLUT TILL MÖTET

En länk till mötet finns i den kalenderbokning du har fått skickad till dig. Klicka på länken och följ instruktionerna. Om du sitter med en surfplatta kan du komma att bli ombedd att ladda ner en app, se därför till att börja i god tid innan mötet. Fler instruktioner för detta finns i NetPublicator.

#### INTERNETUPPKOPPLING

Kontrollera att du har stabil internetuppkoppling. Om det skulle vara så att din uppkoppling är för svag eller om andra tekniska problem uppstår som hindrar dig från att se och höra, kommer du inte ha möjlighet att tjänstgöra utan kommer att ersättas.

#### För tjänstgörande ledamot gäller att:

• Om din internetuppkoppling bryts under mötet ska du kontakta mötets sekreterare. Mötet kommer då att ajourneras till dess att du är tillbaka igen.

#### För icke tjänstgörande ersättare gäller att:

• Om din internetuppkoppling bryts under mötet kan du försöka att koppla upp dig igen. Om du inte lyckas med det ska du meddela mötets sekreterare vilka punkter på mötet som du deltog i.

#### LJUD

Använd med fördel ett headset med mikrofon, ljudet blir bättre både för dig när du lyssnar och för andra när du pratar. Var noga med att stänga av din mikrofon i Teams när du inte pratar annars blir det rundgång. När det är ett streck över mikrofonikonen hörs du inte.

## VART SITTER DU

Fundera på vart du sitter under mötet.

- Du ska alltid sitta ensam när du deltar i mötet.
- Det är inte tillåtet att sitta i en offentlig miljö.
- Sitt gärna med en vägg bakom dig utan för mycket som distraherar.
- Det är inte tillåtet att "blurra" bakgrunden genom funktionen i Teams.
- Sitt inte direkt framför ett fönster, då det blir för mycket motljus och du syns dåligt för de andra mötesdeltagarna.

Fortsättning på nästa sida.

# BEGÄR ORDET

Om du vill begära ordet ska du säga ditt namn när ordförande lämnar ordet fritt. Anledningen är att alla inte syns i bild samtidigt och då är det inte möjligt att se vilka som genom att räcka upp handen har begärt ordet.

#### **SEKRETESS**

Om ärendet ni behandlar är sekretessbelagt är det viktigt att ni inte använder fullständigt namn eller delar personuppgifter om personen när ni behandlar ärendet. Inget får delas via chatten. Yrkanden i sekretessärenden får endast göras muntligen.

# RESERVATION SAMT PROTOKOLLSANTECKNING

Om en ledamot vill lämna en reservation eller en protokollsanteckning görs det genom att ni mejla in den till nämndsekreteraren alternativt delar filen i chatten för mötet.

## **GRUPPMÖTEN**

Om mötet ajourneras för överläggning i partierna ska partiernas ledamöter själva se till att det är möjligt genom att samtala digitalt på lämpligt sätt. Vi rekommenderar att ni skapar egna chattgrupper i Teams fördelade på partier samt nämnd (valfritt för bolagen). Instruktion för att skapa chattgrupper i Teams finns publicerad i NetPublicator.

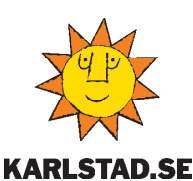

Karlstads kommun, kommunledningskontoret, 651 84 Karlstad. Tel: 054-540 00 00 E-post: karlstadskommun@karlstad.se Webbplats: karlstad.se